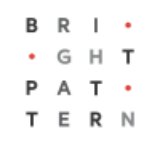

## **5.8 General Campaign Metrics View**

## **Bright Pattern Documentation**

Generated: 8/09/2022 2:59 pm

Content is available under license unless otherwise noted.

<span id="page-1-0"></span>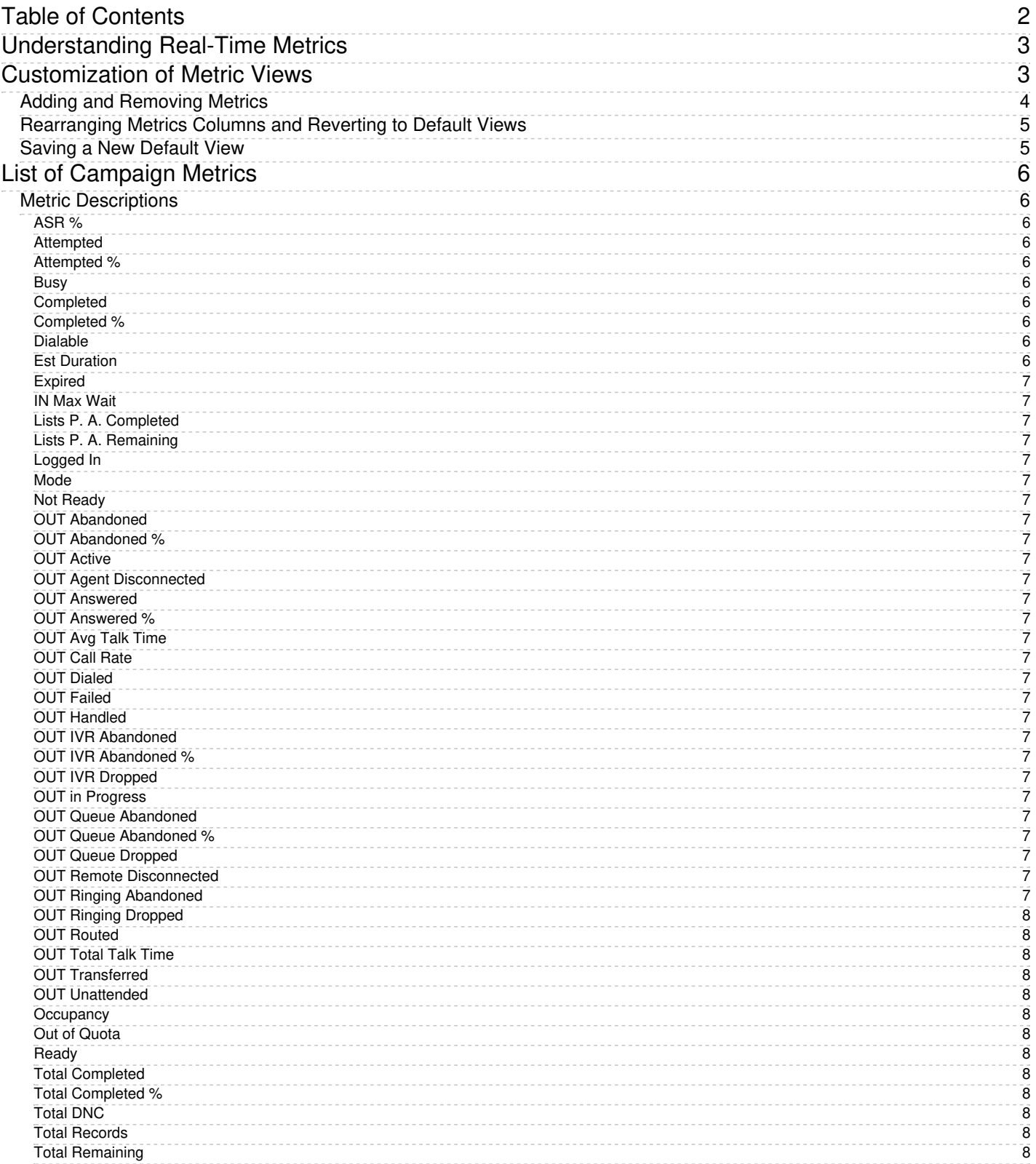

# <span id="page-2-0"></span>**Understanding Real-Time Metrics**

Real-time metrics are constantly updated in real-time (every few seconds) to reflect the current status of your contact center operations. The system provides real-time metrics of two types: cumulative and instantaneous.

- *Cumulative metrics* include all events matching the described condition since the moment within the previous 24 hours when the real-time statistics were reset according to your contact center configuration. Most of the cumulative metric names end with a verb in the perfect form and their descriptions are given in the present perfect form (e.g., *IN Queued: Number of inbound interactions that have entered the service queue*).
- *Instantaneous metrics* only count the resources that match the described condition at the present moment. Most of the instantaneous metric names end with an adjective or a verb in the progressive form and their descriptions usually have words *current* or *currently* (e.g., *IN Waiting: Number of inbound interactions that are currently waiting in the service queue*). (Compare this example to the cumulative *IN Queued* metric.)

Name **Avg ACW Time Busy Not Ready** Ready Logged In Occupancy IN Handled IN Avg Handle Time

Agent Desktop displays metrics such as these in real-time

Names of many metrics have prefixes *IN*, *OUT*, or *CB*.

- Metrics whose names start with *IN* are related to inbound interactions.
- Metrics whose names start with *OUT* are related to outbound interactions. Unless explicitly stated otherwise in a metric description, these metrics count both regular outbound interactions made by agents (e.g., consult calls made with respect to inbound services) and campaign calls that may be dialed by the system and distributed to the agents when answered.
- Metrics whose names start with *CB* are related to inbound calls that selected the *Virtual Queue* option (i.e., callback requests).

For more detailed metric descriptions, follow these links:

- Team [Metrics](https://help.brightpattern.com/5.8:Supervisor-guide/GeneralCampaignMetricsView/?action=html-localimages-export#topic_supervisor-guide.2Flistofteammetrics)
- **Service [Metrics](https://help.brightpattern.com/5.8:Supervisor-guide/GeneralCampaignMetricsView/?action=html-localimages-export#topic_supervisor-guide.2Flistofservicemetrics)**
- Skill [Metrics](https://help.brightpattern.com/5.8:Supervisor-guide/GeneralCampaignMetricsView/?action=html-localimages-export#topic_supervisor-guide.2Flistofskillmetrics)
- **Agent [Metrics](https://help.brightpattern.com/5.8:Supervisor-guide/GeneralCampaignMetricsView/?action=html-localimages-export#topic_supervisor-guide.2Flistofagentmetrics)**
- **[Campaign](https://help.brightpattern.com/5.8:Supervisor-guide/GeneralCampaignMetricsView/?action=html-localimages-export#topic_supervisor-guide.2Flistofcampaignmetrics) Metrics**
- **List [Metrics](https://help.brightpattern.com/5.8:Supervisor-guide/GeneralCampaignMetricsView/?action=html-localimages-export#topic_supervisor-guide.2Flistoflistmetrics)**

Additionally, a list of All [Real-Time](https://help.brightpattern.com/5.8:Reporting-reference-guide/AllMetrics#Wallboard_Metrics) Metrics and their definitions is available in the*Reporting Reference Guide*. [Information](https://help.brightpattern.com/5.8:Supervisor-guide/GeneralCampaignMetricsView/?action=html-localimages-export#topic_reporting-reference-guide.2Finformationaboutmetrics) About Real-Time Metrics, also located in the*Reporting Reference Guide*, provides general details about how these metrics function.

## <span id="page-2-1"></span>**Customization of Metric Views**

Depending on your permissions, you may be able to customize real-time metric views by removing undesired metrics, adding other metrics that you may want to see, and changing the order in which metrics are arranged in the table. You may also be able to set such a customized view as a default view for all other supervisors of your contact center.

### <span id="page-3-0"></span>**Adding and Removing Metrics**

#### **To remove a particular metric:**

- 1. Hover your cursor over the corresponding column name and click the drop-down menu icon  $\bullet$  that will appear.
- 2. Select the **Hide metric** option.

### **Campaigns**

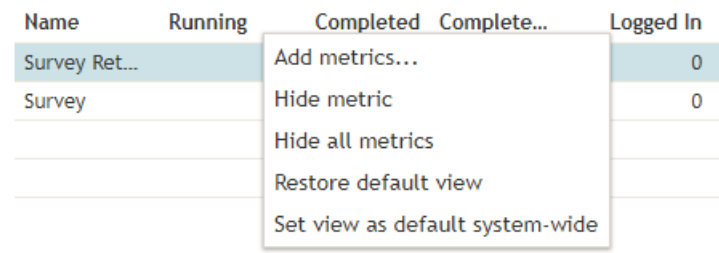

How to hide metrics

#### **To add a metric:**

- 1. Hover your cursor over the name of the column next to where you want to add this new metric, and click the drop-down menu icon  $\blacksquare$  that will appear.
- 2. Select the **Add metrics…** option. A list of available metrics will appear with checkboxes next to their names.
- 3. Locate the desired metric in the list and select its checkbox.
- 4. Click **OK**.

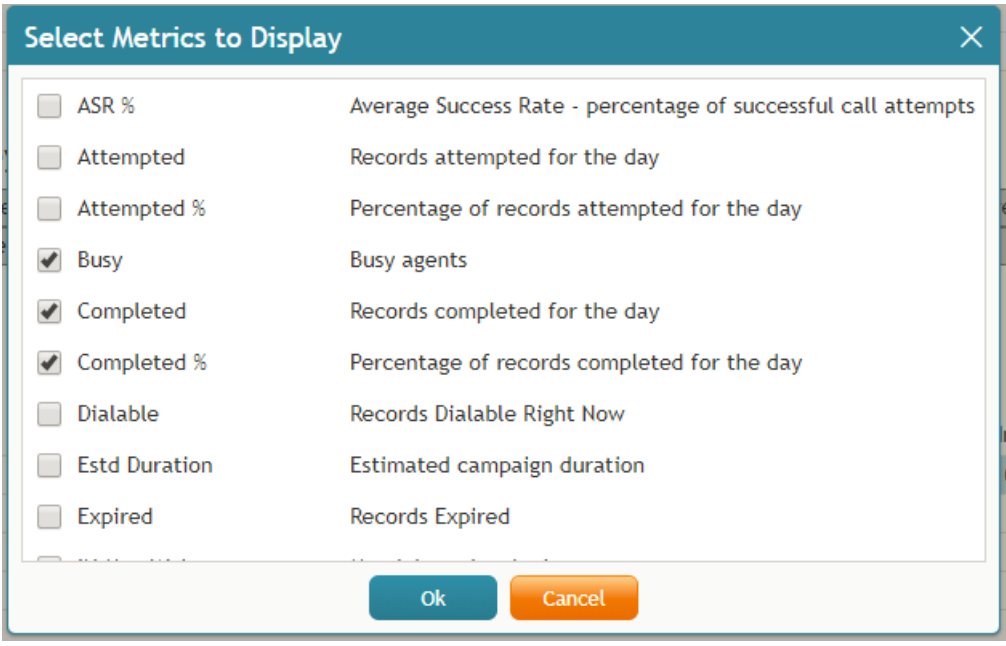

Select the metrics to be shown in Agent Desktop

### <span id="page-4-0"></span>**Rearranging Metrics Columns and Reverting to Default Views**

To rearrange the order of columns in the metrics view, use the mouse to click on and drag the name of the columns to the desired locations.

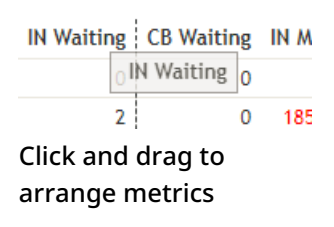

You can also restore the original metrics set with the original order of columns. To do so, open the drop-down menu next to any metric and click the **Restore default view** option.

### <span id="page-4-1"></span>**Saving a New Default View**

Once you have completed all of the desired configuration changes, you can set the new view as the new default view for all other supervisors of your contact center. To do so, open the drop-down menu next to any metric and click the **Set view as default system-wide** setting. Note that this function requires a separate permission.

The list of metrics that appears when you click the**Add metric…** option contains brief descriptions for all real-time metrics available for the selected object (service, campaign, or agent). For the descriptions of metrics currently displayed in the metrics views, you can simply hover over the corresponding column titles.

For more detailed metric descriptions, follow these links:

- **Service [Metrics](https://help.brightpattern.com/5.8:Supervisor-guide/GeneralCampaignMetricsView/?action=html-localimages-export#topic_supervisor-guide.2Flistofservicemetrics)**
- **Skill [Metrics](https://help.brightpattern.com/5.8:Supervisor-guide/GeneralCampaignMetricsView/?action=html-localimages-export#topic_supervisor-guide.2Flistofskillmetrics)**
- **Agent [Metrics](https://help.brightpattern.com/5.8:Supervisor-guide/GeneralCampaignMetricsView/?action=html-localimages-export#topic_supervisor-guide.2Flistofagentmetrics)**
- **[Campaign](https://help.brightpattern.com/5.8:Supervisor-guide/GeneralCampaignMetricsView/?action=html-localimages-export#topic_supervisor-guide.2Flistofcampaignmetrics) Metrics**
- List [Metrics](https://help.brightpattern.com/5.8:Supervisor-guide/GeneralCampaignMetricsView/?action=html-localimages-export#topic_supervisor-guide.2Flistoflistmetrics)
- Team [Metrics](https://help.brightpattern.com/5.8:Supervisor-guide/GeneralCampaignMetricsView/?action=html-localimages-export#topic_supervisor-guide.2Flistofteammetrics)

## <span id="page-5-0"></span>**List of Campaign Metrics**

This section provides detailed descriptions of the real-time metrics that apply to campaigns and that can be displayed via the [General](https://help.brightpattern.com/5.8:Supervisor-guide/GeneralCampaignMetricsView/?action=html-localimages-export#topic_supervisor-guide.2Fgeneralcampaignmetricsview) and [Individual](https://help.brightpattern.com/5.8:Supervisor-guide/GeneralCampaignMetricsView/?action=html-localimages-export#topic_supervisor-guide.2Findividualcampaignmetricsview) Campaign Metrics views. Metrics are arranged in alphabetical order.

Many metrics available for display in this view can also be displayed via the Service [Metrics](https://help.brightpattern.com/5.8:Supervisor-guide/GeneralCampaignMetricsView/?action=html-localimages-export#topic_supervisor-guide.2Fservicemetricsview) View. If you cannot find the description of the desired metric in this section, see section List of Service [Metrics](https://help.brightpattern.com/5.8:Supervisor-guide/GeneralCampaignMetricsView/?action=html-localimages-export#topic_supervisor-guide.2Flistofservicemetrics) or All [Real-Time](https://help.brightpattern.com/5.8:Supervisor-guide/GeneralCampaignMetricsView/?action=html-localimages-export#topic_reporting-reference-guide.2Fallmetrics) Metrics in the *Reporting Reference Guide*.

Note the following considerations regarding the general campaign metrics:

- The term *calls* in the metric definition shall be interpreted as *outbound calls associated with the given campaign*.
- The term *agents* in the metric definitions shall be interpreted as *agents qualified to participate in the given campaign* (i.e., those who have the corresponding skill with any level higher than zero). Note that because a campaign may be associated with more than one team, the agent-related service metrics (e.g., *Logged In*, *Ready*, *Occupancy*, etc.) may include agents that you are not assigned to supervise.
- The term *records* shall be interpreted as *records of all lists associated with the given campaign and enabled within this campaign*. Note that if any filters were applied to those lists when they were associated with the given campaign, the filtered-out records will be excluded from any of the following record-related metrics.

### <span id="page-5-1"></span>**Metric Descriptions**

For definitions of these metrics, as well as a complete list of real-time metrics, see List of All [Real-Time](https://help.brightpattern.com/5.8:Supervisor-guide/GeneralCampaignMetricsView/?action=html-localimages-export#topic_reporting-reference-guide.2Fallmetrics) Metrics in the *Reporting Reference Guide*. The metrics here are listed in alphabetical order.

# <span id="page-5-9"></span><span id="page-5-8"></span><span id="page-5-7"></span><span id="page-5-6"></span><span id="page-5-5"></span><span id="page-5-4"></span><span id="page-5-3"></span><span id="page-5-2"></span>**[ASR](https://help.brightpattern.com/5.8:Reporting-reference-guide/AllMetrics#Average_Success_Rate_-_percentage_of_successful_call_attempts_.28ASR_.25.29) % [Attempted](https://help.brightpattern.com/5.8:Reporting-reference-guide/AllMetrics#Records_Attempted_for_the_Day_.28Attempted.29) [Attempted](https://help.brightpattern.com/5.8:Reporting-reference-guide/AllMetrics#Percentage_of_Records_Attempted_for_the_Day_.28Attempted_.25.29) % [Busy](https://help.brightpattern.com/5.8:Reporting-reference-guide/AllMetrics#Busy_Agents_.28Busy.29) [Completed](https://help.brightpattern.com/5.8:Reporting-reference-guide/AllMetrics#Records_Completed_for_the_Day_.28Completed.29) [Completed](https://help.brightpattern.com/5.8:Reporting-reference-guide/AllMetrics#Percentage_of_Records_Completed_for_the_Day_.28Completed_.25.29) % [Dialable](https://help.brightpattern.com/5.8:Reporting-reference-guide/AllMetrics#Records_Dialable_Right_Now_.28Dialable.29) Est [Duration](https://help.brightpattern.com/5.8:Reporting-reference-guide/AllMetrics#Estimated_Campaign_Duration_.28Est_Duration.29)**

### <span id="page-6-0"></span>**[Expired](https://help.brightpattern.com/5.8:Reporting-reference-guide/AllMetrics#Records_Expired_.28Expired.29)**

<span id="page-6-1"></span>**IN Max [Wait](https://help.brightpattern.com/5.8:Reporting-reference-guide/AllMetrics#Max_Inbound_Wait_Time_.28IN_Max_Wait.29)**

<span id="page-6-2"></span>**Lists P. A. [Completed](https://help.brightpattern.com/5.8:Reporting-reference-guide/AllMetrics#Completed_Records_with_Personal_Agent_Assignments_.28Lists_P.A._Completed_or_P.A._Completed.29)**

<span id="page-6-3"></span>**Lists P. A. [Remaining](https://help.brightpattern.com/5.8:Reporting-reference-guide/AllMetrics#Remaining_Records_With_Personal_Agent_Assignments_.28Lists_P.A._Remaining.29)**

<span id="page-6-4"></span>**[Logged](https://help.brightpattern.com/5.8:Reporting-reference-guide/AllMetrics#Logged-in_Agents_.28Logged_In.29) In**

<span id="page-6-5"></span>**[Mode](https://help.brightpattern.com/5.8:Reporting-reference-guide/AllMetrics#Campaign_Mode_.28Mode.29)**

<span id="page-6-6"></span>**Not [Ready](https://help.brightpattern.com/5.8:Reporting-reference-guide/AllMetrics#Not_Ready_Agents_.28Not_Ready.29)**

<span id="page-6-7"></span>**OUT [Abandoned](https://help.brightpattern.com/5.8:Reporting-reference-guide/AllMetrics#Outbound_Calls_Abandoned_at_any_Stage_for_the_Day_.28OUT_Abandoned.29)**

<span id="page-6-8"></span>**OUT [Abandoned](https://help.brightpattern.com/5.8:Reporting-reference-guide/AllMetrics#Percentage_of_Outbound_Calls_Abandoned_at_any_Stage_for_the_Day_.28OUT_Abandoned_.25.29) %**

<span id="page-6-9"></span>**OUT [Active](https://help.brightpattern.com/5.8:Reporting-reference-guide/AllMetrics#Outbound_Interactions_Currently_Handled_by_Agents_.28OUT_Active.29)**

<span id="page-6-10"></span>**OUT Agent [Disconnected](https://help.brightpattern.com/5.8:Reporting-reference-guide/AllMetrics#Outbound_Calls_Released_by_Agent_for_the_Day_.28OUT_Agent_Disconnected.29)**

<span id="page-6-11"></span>**OUT [Answered](https://help.brightpattern.com/5.8:Reporting-reference-guide/AllMetrics#Outbound_Successful_Calls_Attempts_for_the_Day_.28OUT_Answered.29)**

<span id="page-6-12"></span>**OUT [Answered](https://help.brightpattern.com/5.8:Reporting-reference-guide/AllMetrics#Percentage_of_Outbound_Successful_Call_Attempts_for_the_Day_.28OUT_Answered_.25.29) %**

<span id="page-6-13"></span>**OUT Avg Talk [Time](https://help.brightpattern.com/5.8:Reporting-reference-guide/AllMetrics#Outbound_Calls_Duration_Average_for_the_Day_.28OUT_Avg_Talk_Time.29)**

<span id="page-6-14"></span>**OUT Call [Rate](https://help.brightpattern.com/5.8:Reporting-reference-guide/AllMetrics#Outbound_Current_Calling_Rate_.28OUT_Call_Rate.29)**

<span id="page-6-15"></span>**OUT [Dialed](https://help.brightpattern.com/5.8:Reporting-reference-guide/AllMetrics#Outbound_Call_Attempts_for_the_Day_.28OUT_Dialed.29)**

<span id="page-6-16"></span>**OUT [Failed](https://help.brightpattern.com/5.8:Reporting-reference-guide/AllMetrics#Outbound_Calls_Attempts_Failed_for_the_Day_.28OUT_Failed.29)**

<span id="page-6-17"></span>**OUT [Handled](https://help.brightpattern.com/5.8:Reporting-reference-guide/AllMetrics#Outbound_Interactions_Handled_by_Agents_for_the_Day.2F_Number_of_Unsolicited_Emails_and_Follow-up_Responses_.28OUT_Handled.29)**

<span id="page-6-18"></span>**OUT IVR [Abandoned](https://help.brightpattern.com/5.8:Reporting-reference-guide/AllMetrics#Outbound_Calls_Abandoned_in_IVR_for_the_Day_.28OUT_IVR_Abandoned.29)**

<span id="page-6-19"></span>**OUT IVR [Abandoned](https://help.brightpattern.com/5.8:Reporting-reference-guide/AllMetrics#Percentage_of_Outbound_Calls_Abandoned_in_IVR_for_the_Day_.28OUT_IVR_Abandoned_.25.29) %**

<span id="page-6-20"></span>**OUT IVR [Dropped](https://help.brightpattern.com/5.8:Reporting-reference-guide/AllMetrics#Outbound_Calls_Dropped_in_IVR_for_the_Day_.28OUT_IVR_Dropped.29)**

<span id="page-6-21"></span>**OUT in [Progress](https://help.brightpattern.com/5.8:Reporting-reference-guide/AllMetrics#Outbound_Call_Attempts_Currently_in_Progress_.28OUT_in_Progress.29)**

<span id="page-6-22"></span>**OUT Queue [Abandoned](https://help.brightpattern.com/5.8:Reporting-reference-guide/AllMetrics#Outbound_Calls_Abandoned_in_Queue_for_the_Day_.28OUT_Queue_Abandoned.29)**

<span id="page-6-23"></span>**OUT Queue [Abandoned](https://help.brightpattern.com/5.8:Reporting-reference-guide/AllMetrics#Percentage_of_Outbound_Calls_Abandoned_in_Queue_for_the_Day_.28OUT_Queue_Abandoned_.25.29) %**

<span id="page-6-24"></span>**OUT Queue [Dropped](https://help.brightpattern.com/5.8:Reporting-reference-guide/AllMetrics#Outbound_Calls_Dropped_in_Queue_for_the_Day_.28OUT_Queue_Dropped.29)**

<span id="page-6-25"></span>**OUT Remote [Disconnected](https://help.brightpattern.com/5.8:Reporting-reference-guide/AllMetrics#Outbound_Calls_Released_by_Remote_Party_for_the_Day_.28OUT_Remote_Disconnected.29)**

<span id="page-6-26"></span>**OUT Ringing [Abandoned](https://help.brightpattern.com/5.8:Reporting-reference-guide/AllMetrics#Outbound_Calls_Abandoned_While_Ringing_for_the_Day_.28OUT_Ringing_Abandoned.29)**

<span id="page-7-0"></span>**OUT Ringing [Dropped](https://help.brightpattern.com/5.8:Reporting-reference-guide/AllMetrics#Outbound_Calls_Dropped_While_Ringing_for_the_Day_.28OUT_Ringing_Dropped.29)**

<span id="page-7-1"></span>**OUT [Routed](https://help.brightpattern.com/5.8:Reporting-reference-guide/AllMetrics#Outbound_Calls_Routed_to_Agents_for_the_Day_.28OUT_Routed.29)**

<span id="page-7-2"></span>**OUT [Total](https://help.brightpattern.com/5.8:Reporting-reference-guide/AllMetrics#Outbound_Calls_Duration_Total_for_the_Day_.28OUT_Total_Talk_Time.29) Talk Time**

<span id="page-7-3"></span>**OUT [Transferred](https://help.brightpattern.com/5.8:Reporting-reference-guide/AllMetrics#Outbound_Calls_Transferred_by_Agents_for_the_Day_.28OUT_Xfers_or_OUT_Transferred.29)**

<span id="page-7-4"></span>**OUT [Unattended](https://help.brightpattern.com/5.8:Reporting-reference-guide/AllMetrics#Outbound_Answered_Calls_That_Did_Not_Connect_to_Agent_in_Compliance_Time.2C_Per_Day_.28OUT_Unattended.29)**

<span id="page-7-5"></span>**[Occupancy](https://help.brightpattern.com/5.8:Reporting-reference-guide/AllMetrics#Occupancy_in_Campaign.2FService_.28Occupancy.29)**

<span id="page-7-6"></span>**Out of [Quota](https://help.brightpattern.com/5.8:Reporting-reference-guide/AllMetrics#Number_of_Records_in_Quota_Groups_That_Reached_Quota_Limits_.28Out_of_Quota.29)**

<span id="page-7-7"></span>**[Ready](https://help.brightpattern.com/5.8:Reporting-reference-guide/AllMetrics#Agents_Ready_.28Ready.29)**

<span id="page-7-8"></span>**Total [Completed](https://help.brightpattern.com/5.8:Reporting-reference-guide/AllMetrics#Records_Completed_for_the_Day_.28Completed.29)**

<span id="page-7-9"></span>**Total [Completed](https://help.brightpattern.com/5.8:Reporting-reference-guide/AllMetrics#Percentage_of_Records_Completed_for_the_Day_.28Completed_.25.29) %**

<span id="page-7-10"></span>**[Total](https://help.brightpattern.com/5.8:Reporting-reference-guide/AllMetrics#Number_of_Records_Excluded_by_DNC_Lists_from_Active_Lists_.28Lists_DNC.29) DNC**

<span id="page-7-11"></span>**Total [Records](https://help.brightpattern.com/5.8:Reporting-reference-guide/AllMetrics#Total_Number_of_Records_in_Active_Lists_.28Lists_Records.29)**

<span id="page-7-12"></span>**Total [Remaining](https://help.brightpattern.com/5.8:Reporting-reference-guide/AllMetrics#Remaining_Records_in_Active_Lists_.28Lists_Remaining_or_RR.29)**